## **DECOUVREZ VITE LES VIDEOS SUR L'UTILISATION DU P.G.I CEGID BUSINESS LINE MILLENIUM SUR ECOGESAM**

**http://www.ecogesam.ac-aix-marseille.fr/outils/logiciel/pgi/index.htm**

**Mettre le son pour regarder les vidéos** 

7 vidéos vous sont présentés dans un ordre logique de la première connexion du groupe à la base de données jusqu'à l'utilisation des fonctionnalités du logiciel. Il s'agit ici d'un groupe de 4 élèves composé de Nathalie (stagiaire dans le service commercial), Patrick (l'un des comptables de la société), Patrice (l'autre comptable de la société) et Thierry (administrateur de la société)

- 1 Thierry administrateur de la société va réaliser la connexion à partir du PGI avec la société (du groupe d'élèves) présente sur le lecteur réseau
- 2 Thierry administrateur de la société va maintenant créer les groupes d'utilisateurs 2(Commerciaux, Comptabilité). Il va également créer les utilisateurs ( Nathalie, Patrick et Patrice) et enfin il mettra en place les droits (autorisations) sur les groupes d'utilisateurs dans l'interfacedu PGI.
- 3 Thierry administrateur de la société va maintenant vérifier les autorisations en se connectant 3avec les logins de Nathalie et Patrick
- 4 Nathalie stagiaire dans le service commercial va créer une facture d'achat dans le module 4Gestion Commerciale du PGI et elle va vérifier l'écriture comptable générée automatiquement
- Patrice Comptable de la société va maintenant réaliser le règlement de la facture d'achat. Il va 5vérifiera partir du module comptabilité la livraison, et va engager le paiement du fournisseur. Il vérifiera enfin l'écriture comptable générée automatiquement. et réalisera le lettrage pour le fournisseur concerné par le règlement. il visualisera le Grand livre pour vérifier son travail.
- 6 Patrick et Patrice réaliseront simultanément sur le module comptabilité des écritures comptables 6dans le même journal.
- 7 Thierry administrateur utilisera le langage SQL pour interroger la Base de données à partir du 7PGI avec du moniteur de requêteur SQL intégré (7 requêtes).

Comment utiliser le PGI en Classe ?

## MISE EN PLACE DE L'ENVIRONNEMENT DE TRAVAIL

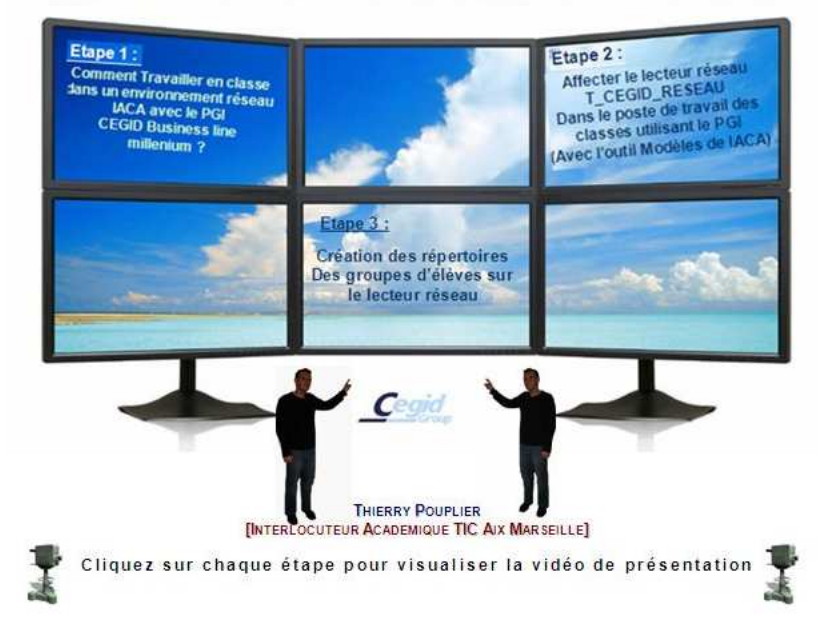